# UPublishMe **Payments**

1. Did you know that you can earn from us using the following options below? Either you use only one option or both it is ok.

- Refer or market us to your friends and acquaintances and give them your referral promo code that is found below. Encourage them to use our products and once they register, tell them to put your Promo Code under their **Referral's Promo Code** when they register an account. Once they put your promo code on their account, you are automatically earning from the contents that were created by whom you referred. It is the commercial ads from a different business inside our website which pays us everyday, the more unique views of the contents were made by an individual, the more income the content will have. Every referral you get a portion of the income from them since you also have a banner from their contents automatically. Do not worry about the people who key in your Promo Code, you do not lessen what they earn, you are getting a portion from us, not from the one whom you refer.
- Create your own content, share it to a lot of people and earn from the unique views, the more unique readers of your content, the more the income
- **a. Desktop**

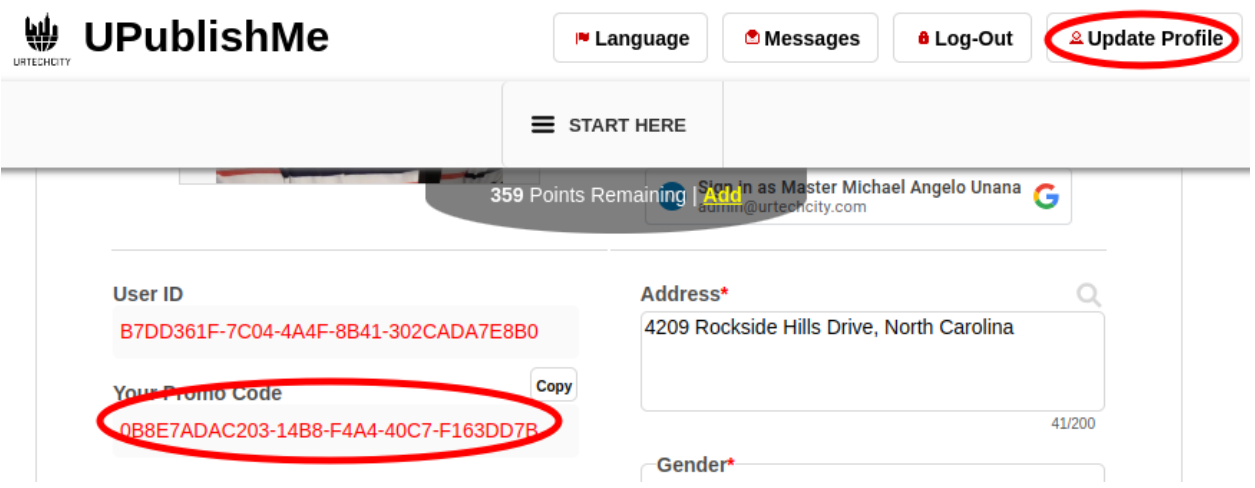

### **b. Mobile**

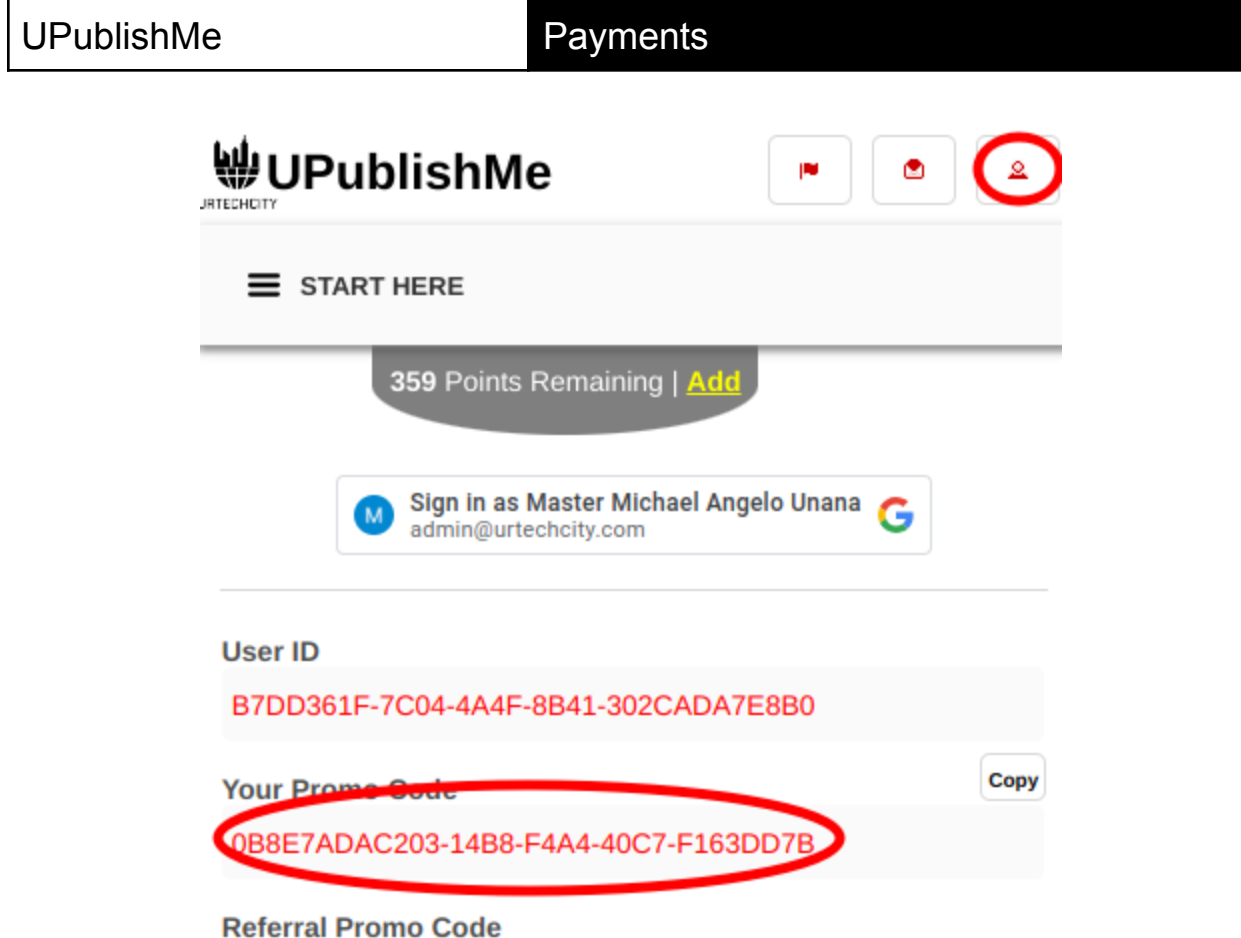

You can only get income from the content posted once we include you or your referral to Google Adsense. For UPublishMe, if you are a content creator, journalist or writer, create a lot of interesting content and share it to social networks in groups with a large number of members, the more the unique viewer, the more the income. Google Adsense knows and counts only for unique visitors. Sharing it on social networks, the more unique views you have on your content, the more the income. It is better to use our website since it is FREE, and especially **YOU EARN FROM USING OUR PRODUCT.** The payment information is used so that you can get the earnings from the contents that earned and for the referral earnings as well. This is not needed if you do not want to earn from our job portal. Below shows what are the information needed in order for us to know how to send your income:

- 1. Click **Payments**:
	- **a. Desktop**

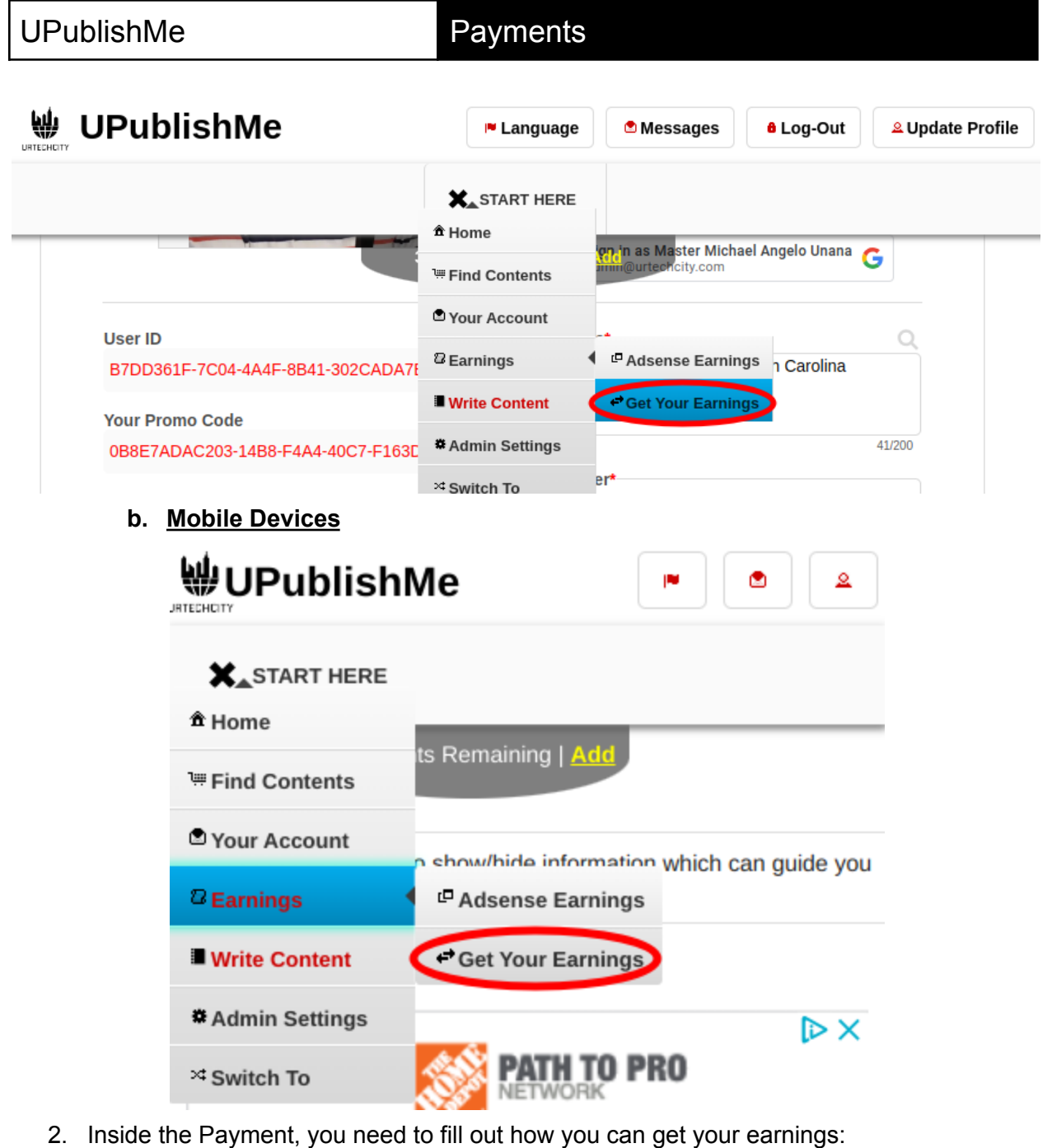

- You can get your earnings through the bank by filling out the necessary information similar to how you fill up your information from the bank when you open your account. Otherwise, you can use others' bank accounts that need to be filled here as well. Incorrect information or not sync information can cause the fund transfer some problems so make sure everything is correct when filling in your bank details. The **Other Bank Information** is used to put other information that is needed for the bank transfer to be successful, such as **SWIFT CODE (if needed)**, etc.Do take note that all bank fees and charges to do the transfer will be deducted from your earnings.

# UPublishMe **Payments**

- Alternatively, you can get your earnings through **Paypal**. You just need to fill-in your paypal email address to get your earnings. Please take note that Paypal charges may apply and it will be deducted from your earnings.
- Once you fill-in the information, you need to click the **Save** button to save your payment information.

# First Name\*  $\frac{1}{0}$ Middle Name\*  $\overline{0/2}0$ **Last Name**  $\overline{0/5}0$ **Bank Name**  $\frac{1}{0/200}$ **Account Number**  $\overline{0/30}$ **Address** Q  $\overline{0/500}$ **Contact Number**  $\overline{0/20}$ G-Cash  $\overline{0/2}0$ Other Bank Information (indicate additional information here that is needed for the bank transfer)  $0/1000$ **Paypal Email Address**  $\overline{0/5}0$ Save

### **a. Desktop**

**b. Mobile Devices**

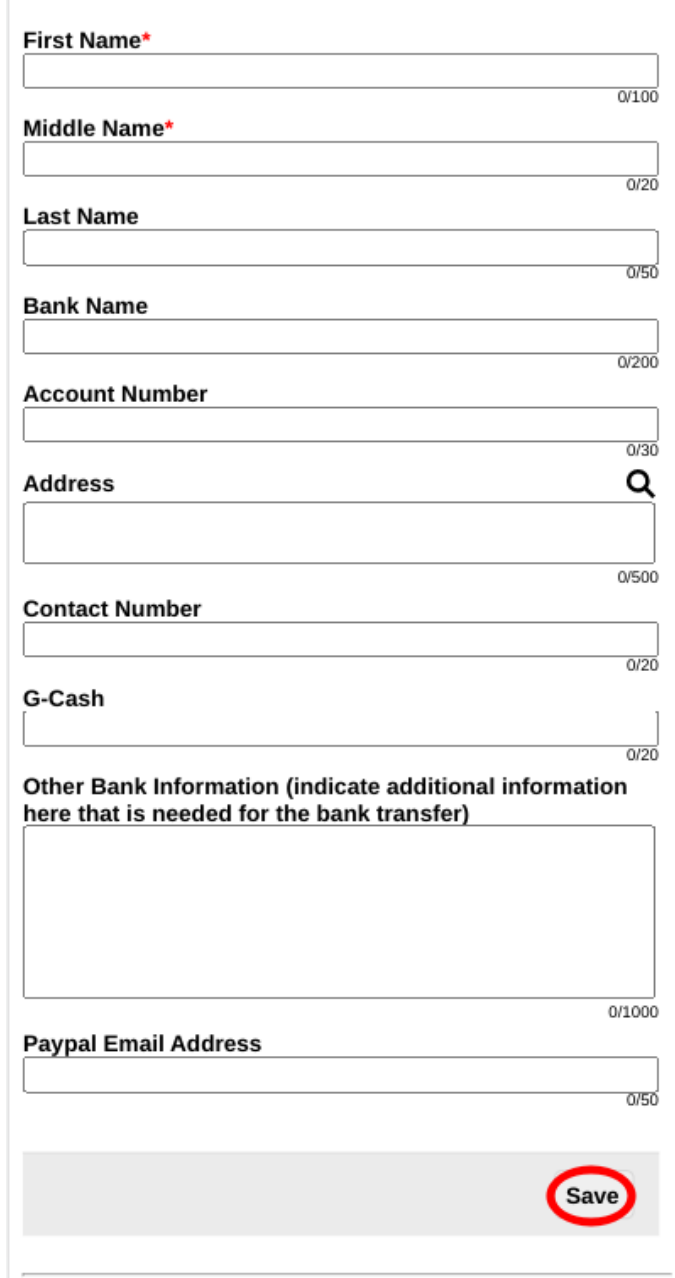